# Tutorial 15: Create a Solid by 2 Closed Polygons

2015-10-03: Tim C. Lueth, Professor at Technische Universität München, Germany (URL: [http://www.SG-Lib.org](http://www.sg-lib.org/)) - Last Change: 2020-08-28

#### **Contents**

- [Complete List of all Tutorials with Publishable MATLAB Files of this Solid-Geoemtries Toolbox](#page-0-0)
- [Motivation for this tutorial: \(Originally SolidGeometry 2.7 required\)](#page-1-0)
- [2. Basics on the creation of a solid between two planar contours in different height](#page-1-1)
- [3. Solid surface generation and the importance of start point of the contour \(turning\)](#page-2-0)
- [4. Solid surface generation and the importance of point assignment strategy](#page-4-0)
- [5. Solid surface generation for polygons with a small number of points](#page-5-0)
- [6. Two identical contours with \(strictly\) monotonic increasing point-center angle](#page-9-0)
- [7. Two contours of the same shape with different number of points](#page-10-0)
- [8. Two contours of the similar shape with different number of points](#page-12-0)
- [9. Two contours of the similar shape with different sum of boundary bending angle sum](#page-15-0)
- **[Final remarks on toolbox version and execution date](#page-22-0)**

# <span id="page-0-0"></span>**Complete List of all Tutorials with Publishable MATLAB Files of this Solid-Geoemtries Toolbox**

### **The following topics are covered an explained in the specific tutorials:**

- Tutorial 01: First Steps Using the VLFL-Toolbox for Solid Object Design
- Tutorial 02: Using the VLFL-Toolbox for STL-File Export and Import
- Tutorial 03: Closed 2D Contours and Boolean Operations in 2D
- Tutorial 04: 2½D Design Using Boolean Operators on Closed Polygon Lists (CPL)
- Tutorial 05: Creation, Relative Positioning and Merging of Solid Geometries (SG)
- Tutorial 06: Relative Positioning and Alignment of Solid Geometries (SG)
- Tutorial 07: Rotation of Closed Polygon Lists for Solid Geometry Design
- Tutorial 08: Slicing, Closing, Cutting and Separation of Solid Geometries
- **Tutorial 09: Boolean Operations with Solid Geometries**
- Tutorial 10: Packaging of Sets of Solid Geometries (SG)
- Tutorial 11: Attaching Coordinates Frames to Create Kinematik Models
- Tutorial 12: Define Robot Kinematics and Detect Collisions
- Tutorial 13: Mounting Faces and Conversion of Blocks into Leightweight-structures
- Tutorial 14: Manipulation Functions for Closed Polygons and Laser Cutting (SVG)
- **Tutorial 15: Create a Solid by 2 Closed Polygons**
- Tutorial 16: Create Tube-Style Solids by Succeeding Polygons
- Tutorial 17: Filling and Bending of Polygons and Solids
- Tutorial 18: Analyzing and modifying STL files from CSG modeler (Catia)
- Tutorial 19: Creating drawing templates and dimensioning from polygon lines
- Tutorial 20: Programmatically Interface to SimMechanics Multi-Body Toolbox
- Tutorial 21: Programmatically Convert Joints into Drives (SimMechanics)
- Tutorial 22: Adding Simulink Signals to Record Frame Movements
- Tutorial 23: Automatic Creation of a Missing Link and 3D Print of a Complete Model
- Tutorial 24: Automatic Creation of a Joint Limitations
- Tutorial 25: Automatic Creation of Video Titels, Endtitels and Textpages
- Tutorial 26: Create Mechanisms using Universal Planar Links
- Tutorial 27: Fourbar-Linkage: 2 Pose Syntheses and Linkage Export for 3D Printing
- Tutorial 28: Fourbar-Linkage: 3 Pose Syntheses and Linkage Export for 3D Printing
- Tutorial 29: Create a multi body simulation using several mass points
- Tutorial 30: Creating graphical drawings using point, lines, surfaces, frames etc.
- Tutorial 31: Importing 3D Medical DICOM Image Data and converting into 3D Solids
- Tutorial 32: Exchanging Data with a FileMaker Database
- Tutorial 33: Using a Round-Robin realtime multi-tasking system
- Tutorial 34: 2D Projection Images and Camera Coordinate System Reconstruction
- Tutorial 35: Creation of Kinematic Chains and Robot Structures
- Tutorial 36: Creating a Patient-Individual Arm-Skin Protector-Shell
- Tutorial 37: Dimensioning of STL Files and Surface Data
- Tutorial 38: Some more solid geometry modelling function
- Tutorial 39: HEBO Modules robot design
- **Tutorial 40: JACO Robot Simulation and Control**
- Tutorial 41: Inserting Blades, Cuts and Joints into Solid Geometries
- Tutorial 42: Performing FEM Stress and Displacement Analysis and Structural Optimization of Solids
- Tutorial 43: Performing FEM Structural Optimization (CAO) and Topological Optimization (SKO) of Solids
- Tutorial 44: Creation of solids and kinematics from 3D curves and transformation matrices
- Tutorial 45: Creation of Solids using the SG-Coder SGofCPLcommand
- Tutorial 46: Creating Fischertechnik compatible gear boxes using SGofCPLcommand
- Tutorial 47: Create a Solid by two arbitrary CPLs and a distance
- Tutorial 50: CVLof2CPLzcorrelate and SGof2CPLzcorrelate
- Tutorial 51: Creating Parallel Tasks for batch processing
- **Tutorial 52: CPL Buffers and cw/ccw Orientation**
- Tutorial 53: SKOL Soft Kill Option for Large Displacement by Yilun Sun
- Tutorial 54: Automated Design of Precision Joints by Screws or Ball Bearings
- Tutorial 55: Automated Design of Manipulators with Screws or Ball Bearing
- **Tutorial 56: Checking Functions for Solids**
- Tutorial 57: Processing Stacks of Slices = CVLz

#### <span id="page-1-0"></span>**Motivation for this tutorial: (Originally SolidGeometry 2.7 required)**

#### <span id="page-1-1"></span>**2. Basics on the creation of a solid between two planar contours in different height**

The creation of a solid based on two CPL (each containing exactly ONE closed polygon) with a z-difference have to be solved by different method depending on the contour.

In general, the inner angle sum of a closed polygon that has no overlaps is exactly 360 degree, i.e. 2pi.

So, for convex polygons there is absolutely no problem by **stepping forward related to the strictly monotonic increasing angle sum**, after **finding a suitable start point** of both polygons (which is a challege itself).

Even **some concave shaped polygons**, such as stars, **have at least monotonic increasing angle sum** and can be connected by this strategy.

Serious challanges exist if we have non monotonic increasing angle sums such as in u-shaped kidneys, or spirals. Here the challange is not only the assignment of points of one contour to a corresponing point on the second, but also how to deal with the starting point if the conturs are rotated.

A challenge is also that the result changes with the order of the input arguments: SGof2CPLz(PLA,PLB) is not the same as (PLB,PLA);

```
SGfigure; view(0,90);
PLU0=[0 0;10 0; 10 10; 0 10; 0 0];
PLU1=[0 0;10 0; 10 10; 0 10; 0 8; 8 8; 8 2; 0 2; 0 0];
PLU2=[0 0;10 0; 10 10; 0 10; 0 9; 0 8; 8 8; 8 2; 0 2; 0 1; 0 0];
subplot(1,5,1); PL=PLcircle(10);PLplot(PL);
view(0,90); grid on; axis equal;
subplot(1,5,2); PL=PLstar(10,10); PLplot(PL);
view(0,90); grid on; axis equal;
subplot(1,5,3); PL=PLkidney(5,15,pi); CPLplot(PL,'r-');
view(0,90); grid on; axis equal;
subplot(1,5,4); PL=CPLspiral(5,15,5*pi); CPLplot(PL,'r-');
view(0,90); grid on; axis equal;
\text{subplot}(1,5,5); PL=CPLspiral(5,15,5*pi); CPLplot(PLU2,'r*-');
view(0,90); grid on; axis equal;
```
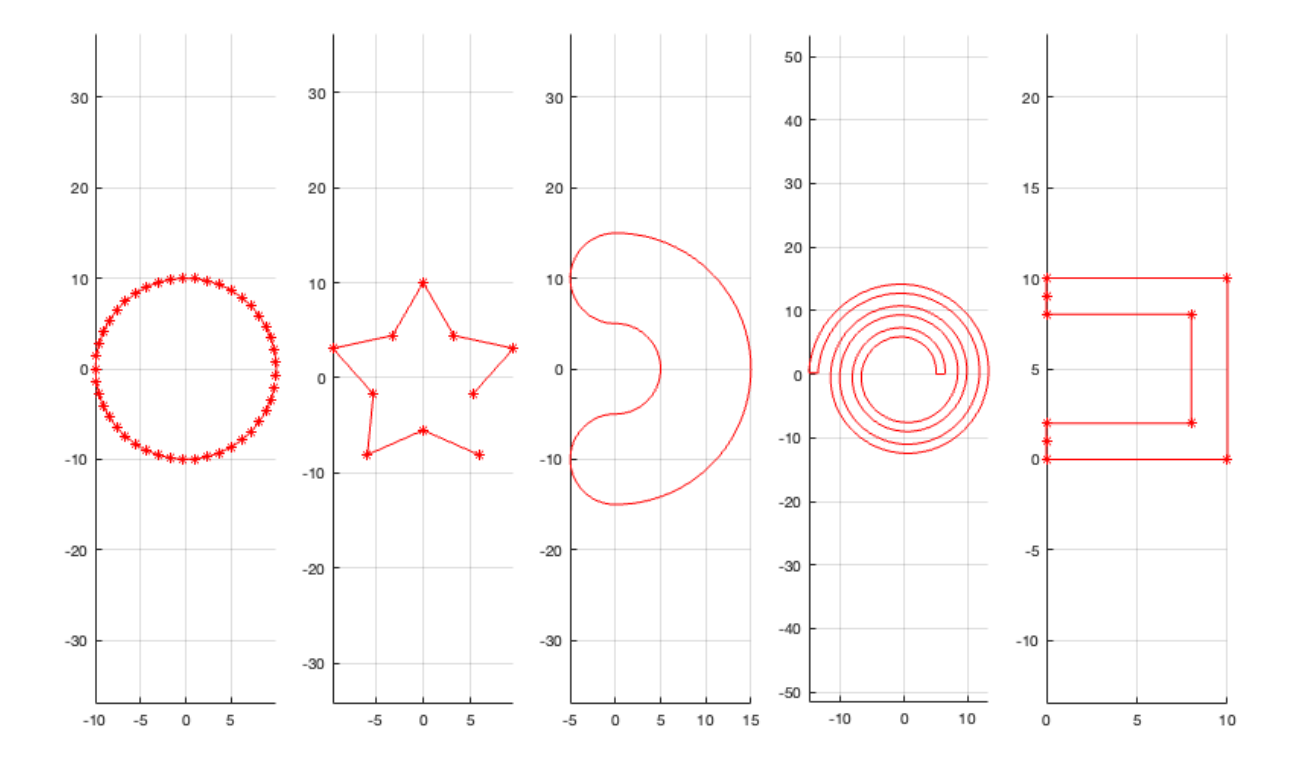

### <span id="page-2-0"></span>**3. Solid surface generation and the importance of start point of the contour (turning)**

If two identical contours are assigned, the turning angle around the center is of importance. Already a small turning angle, known or unkown, results in a different shape. For solid generation we use the function:

**SGof2CPLz(CPLA,CPLB,z)** - creates a solid between two plane contours in height 0 and z

```
SGfigure; view(-30,30);
subplot(1,2,1);SG=SGof2CPLz(PLcircle(10),PLcircle(10),20); SGplot(SG,'g'); view(-30,30);
subplot(1,2,2);SG=SGof2CPLz(PLcircle(10),PLtransR(PLcircle(10),rotdeg(120)),20,[],'none');
SGplot(SG,'g'); view(-30,30);
```
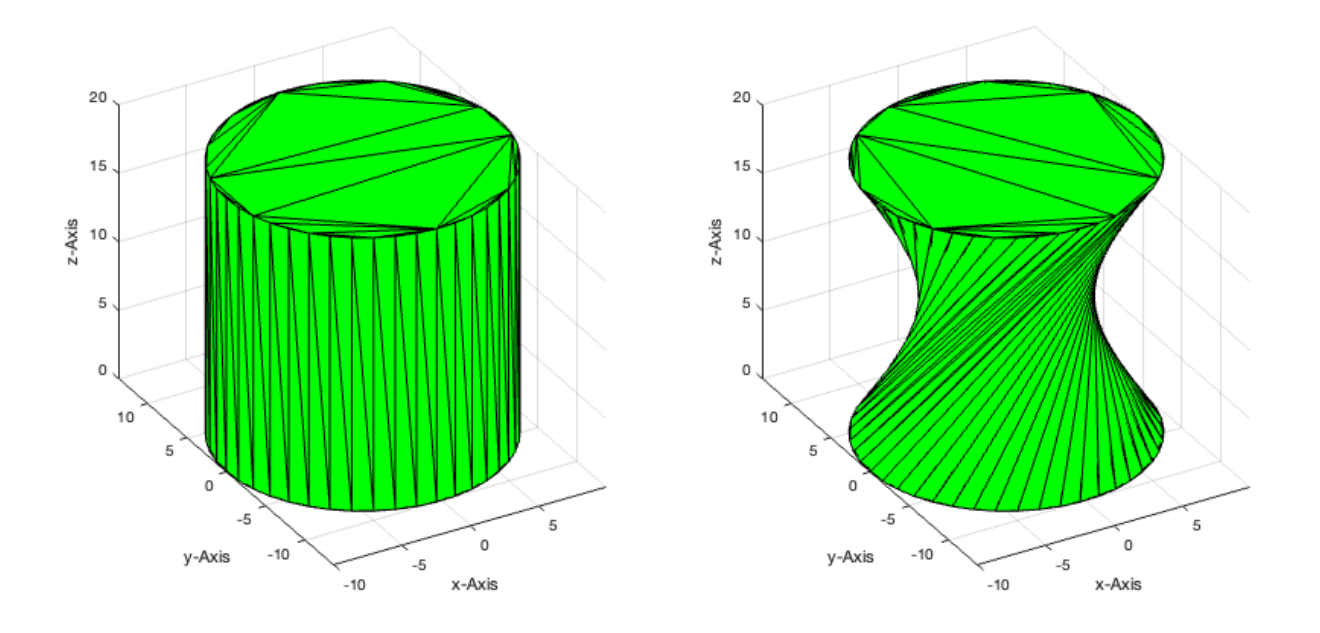

**One input paramter of SGof2CPLz allows to select the turning angle adjustment to 'none', 'rot', or 'miny'.** Please read the documentation of 'czero'=rot (minimal angle near zero of the convex hull) of CPLsortC and PLminyx (Point with the minimal y and minmal x value) to understand 'miny'. In addition it is also possible directly to give the assignment of the first points directly by an 1x2 circshift value [1 1] == 'none'

```
SGfigure; view(-30,30);
subplot(1,2,1);SG=SGof2CPLz(PLcircle(10),PLtransR(PLcircle(10),rotdeg(90)),20,[],'rot');
SGplot(SG,'g'); view(-30,30);
subplot(1,2,2);SG=SGof2CPLz(PLcircle(10),PLtransR(PLcircle(10),rotdeg(90)),20,[],'miny');
SGplot(SG,'g'); view(-30,30);
```
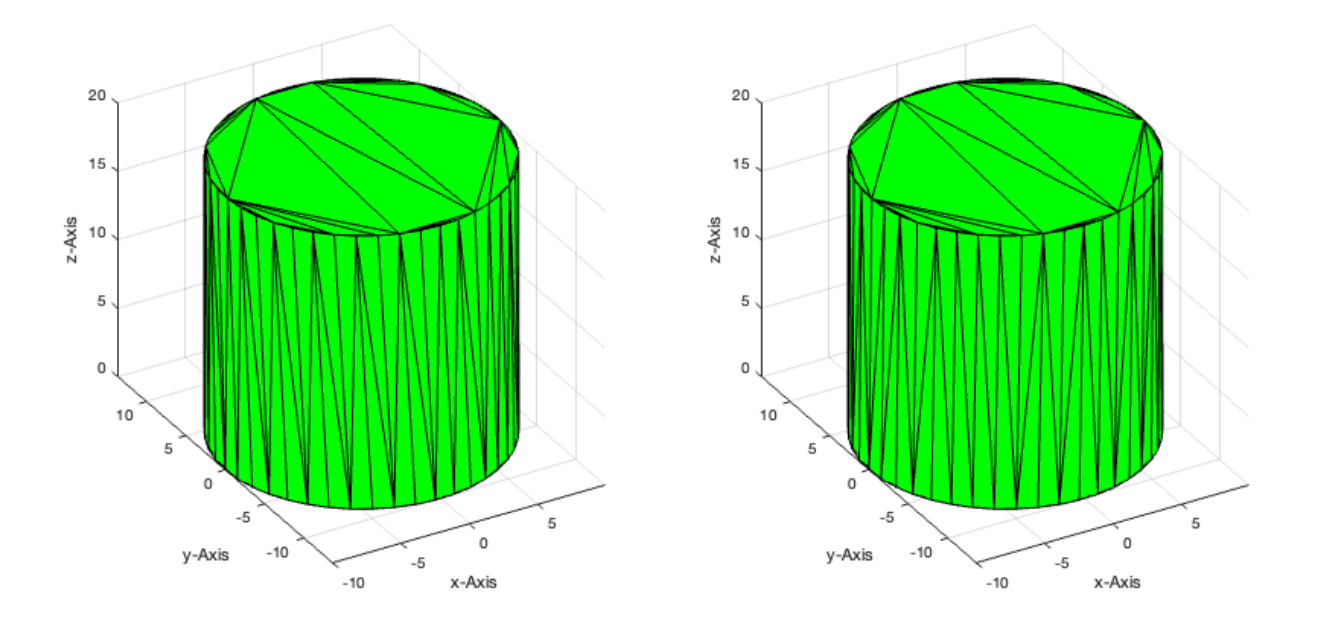

**Turning adjustment 'miny' is the default method for turning both contours!** Even if the contour is turned for point assignment, the final order of the points is the same as the original order! This is important for generating tubes based on this function.

#### <span id="page-4-0"></span>**4. Solid surface generation and the importance of point assignment strategy**

Currently, there are four strategies for the contour point assignment during contour connections: SGof2CPLZ(PLA,PLB,z,assignment,turning);

- **'number' assignment** based on point index / sum(points) works well for identical contours with different point numbers. Use in combination with both 'miny' or 'rot'.
- **'length' assignment** based on edge length / sum(edge length) works well for identical contours (shrinked,grown, different sampling). Use in combination with 'miny' or 'rot',  $\blacksquare$ the later especially if the number of points is very large.
- **'angle' assignment** based on abs(edge angle) / sum(abs(edge angle)) required if the sum(abs(edge angle)) differs remarkable. Use in combination with 'rot' and not with  $\blacksquare$ 'miny'.
- **'center' assignment** based on angle between center and point should not be used anymore.
- **In most cases 'length' and 'miny' works well**, wich are the default values
- **For heavy curved contours use 'angle' and 'rot'**

```
SGfigure; view(-30,30);
subplot(1,2,1);
SG=SGof2CPLz(PLstar(10,10),PLstar(10,50),20); SGplot(SG,'g'); view(-30,30);
VLFLplotlight(1,0.7);
subplot(1,2,2);
SG=SGof2CPLz(PLstar(10,10),PLcircle(2),20); SGplot(SG,'g'); view(-30,30);
VLFLplotlight(1,0.7);
```
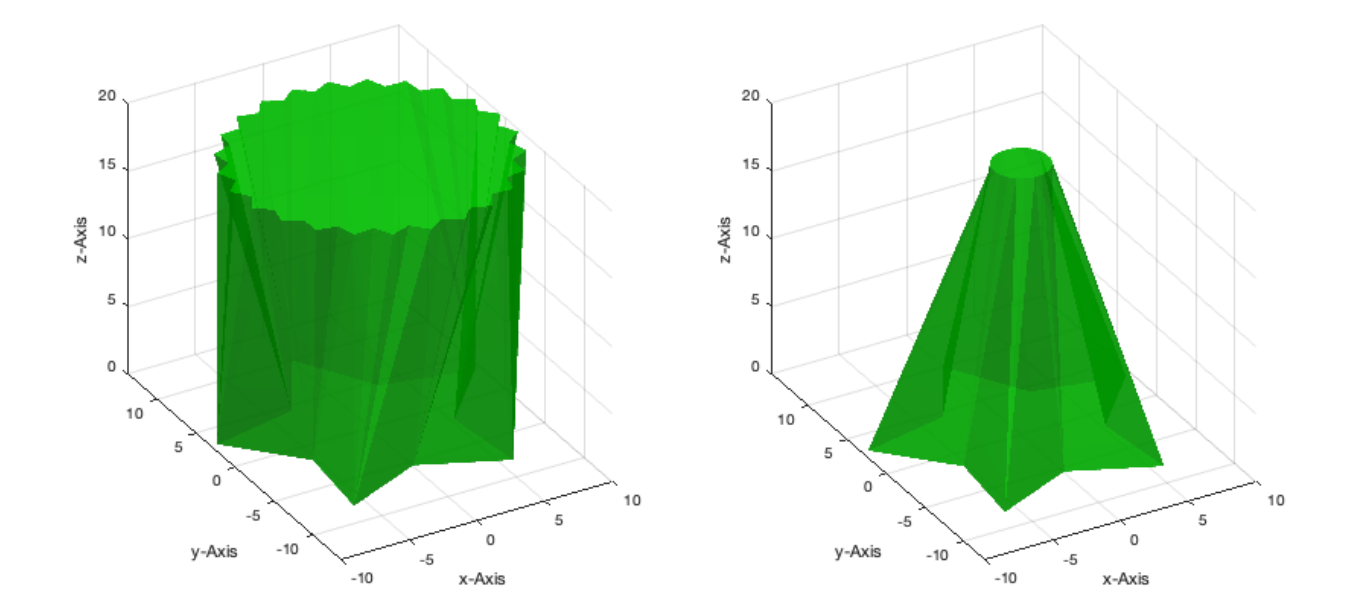

### <span id="page-5-0"></span>**5. Solid surface generation for polygons with a small number of points**

For polygon of only a few point, typically, the user has clear expectations about the final result of the solid.

```
SGfigure;
PLU0=[0 0;10 0; 10 10; 0 10; 0 0];
PLU1=[0 0;10 0; 10 10; 0 10; 0 8; 8 8; 8 2; 0 2; 0 0];
PLU2=[0 0;10 0; 10 10; 0 10; 0 9; 0 8; 8 8; 8 2; 0 2; 0 1; 0 0];
subplot(1,3,1); CPLplot(PLU0); view(0,90); axis equal;
subplot(1,3,2); CPLplot(PLU1); view(0,90); axis equal
subplot(1,3,3); CPLplot(PLU2); view(0,90); axis equal
```
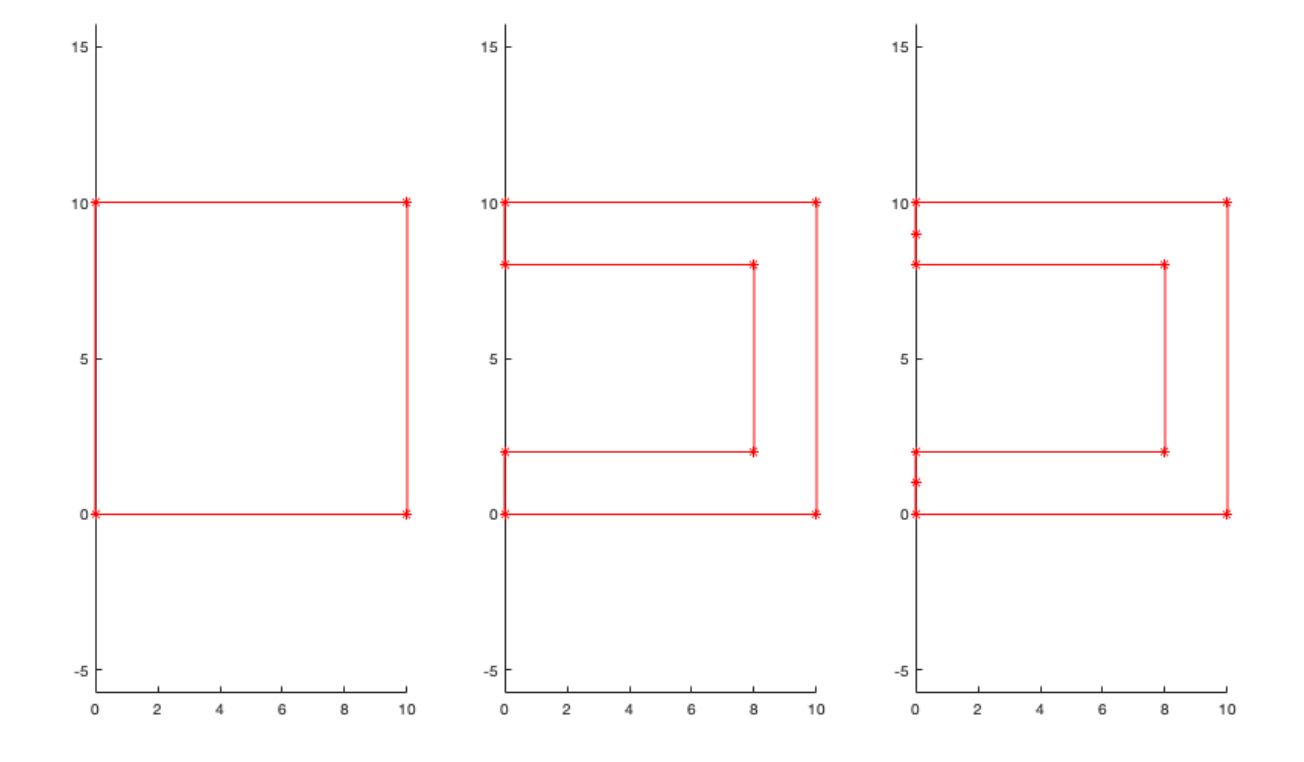

SGof2CPLz(PLU0,PLU2,10); VLFLplotlight(1,0.7);

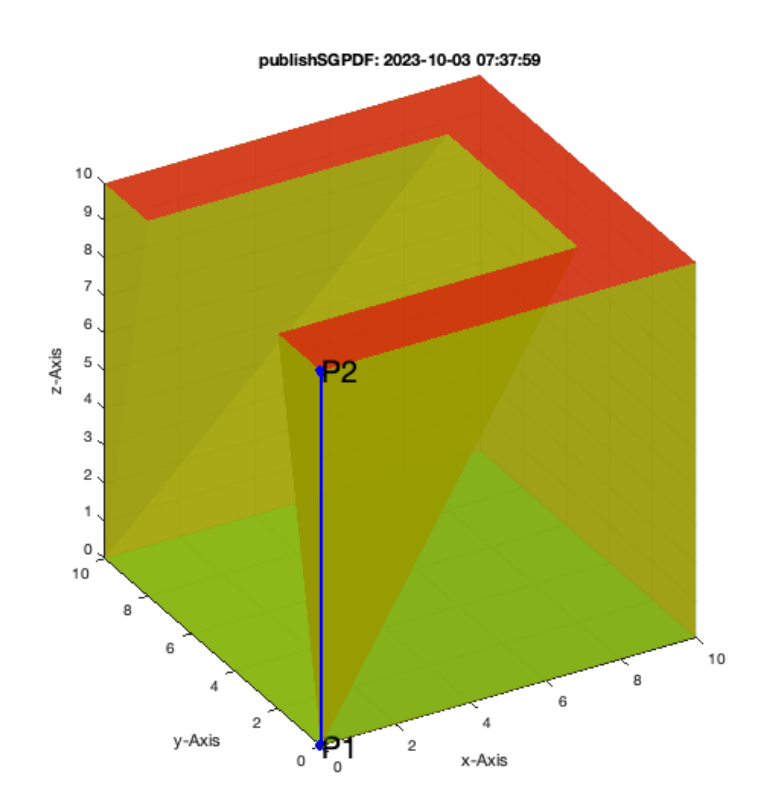

SGof2CPLz(PLU0,PLU1,10); VLFLplotlight(1,0.7);

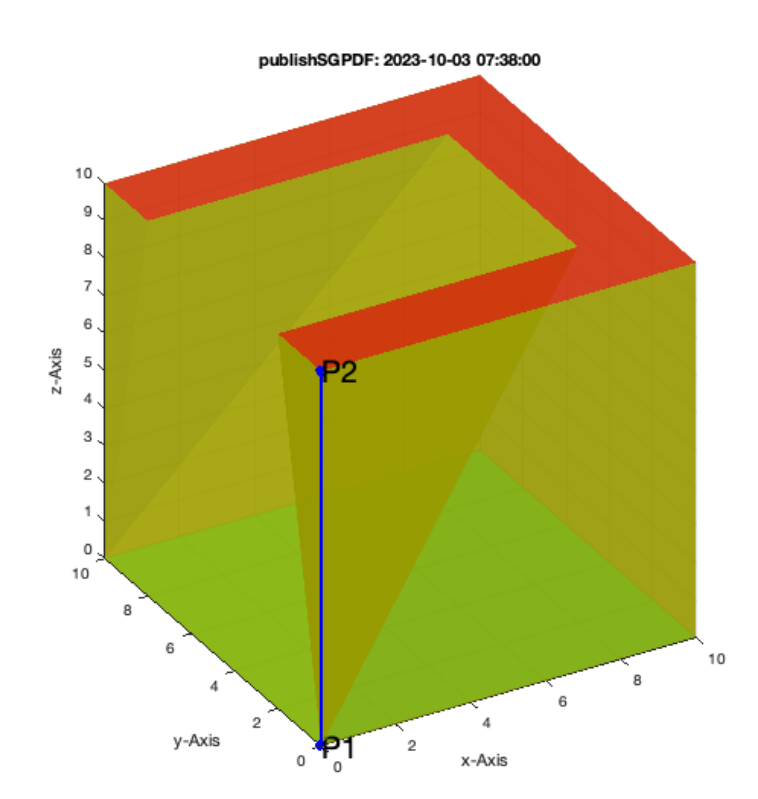

SGof2CPLz(PLU1,PLU2,10); VLFLplotlight(1,0.7);

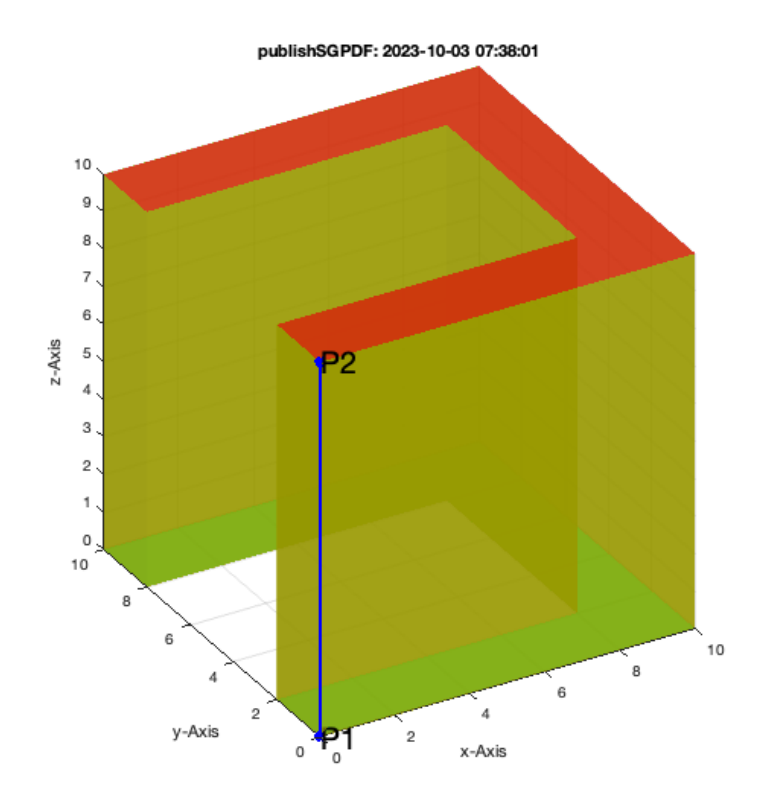

# <span id="page-9-0"></span>**6. Two identical contours with (strictly) monotonic increasing point-center angle**

In case of two identical polygons that are just shifted or rotated, the default values 'length' and 'miny' work almost always perfectly.

SGof2CPLz(PLstar(10,10),PLstar(10,10),20); VLFLplotlight(1,0.7);

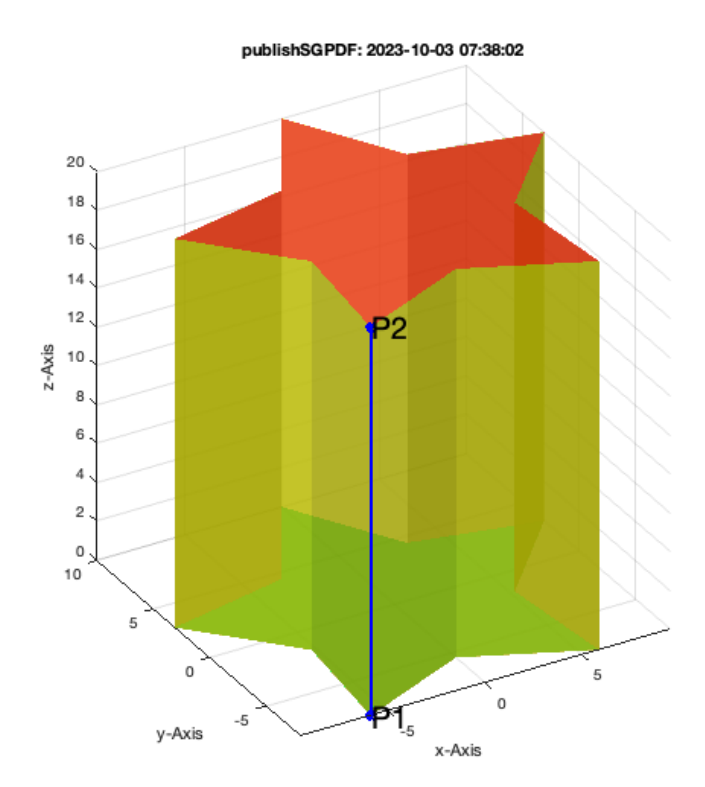

### <span id="page-10-0"></span>**7. Two contours of the same shape with different number of points**

In case that there are two identically shaped contours but with a different number of points, 'number' would be a solution but the default values 'length' and 'miny' work almost always perfectly. Even in the case of u-shaped contour.

SGof2CPLz(PLcircle(10,30),PLcircle(10,40),20); VLFLplotlight(1,0.7);

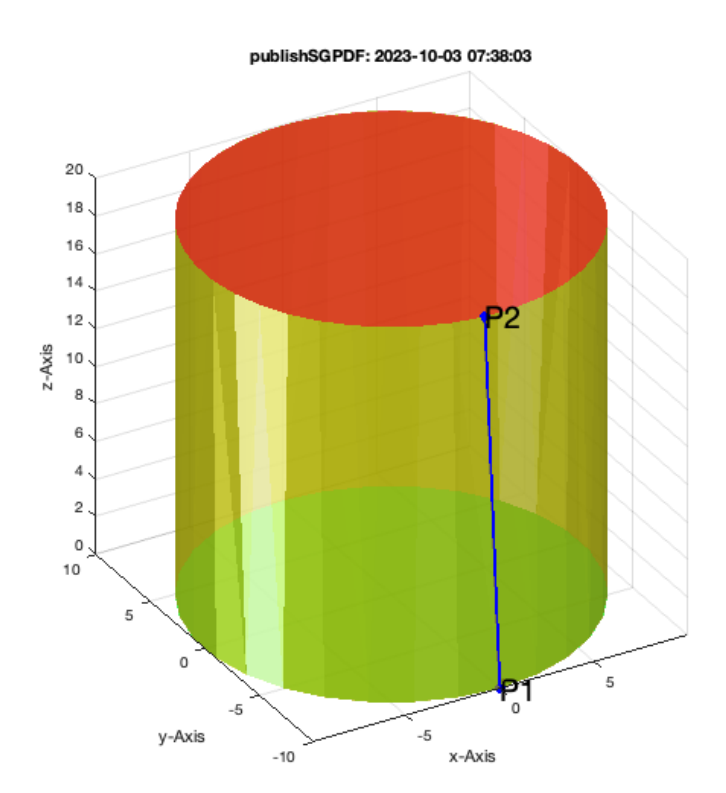

SGof2CPLz(PLkidney(10,15,pi/0.8,10),PLkidney(10,15,pi/0.8,15),20); VLFLplotlight(1,0.7);

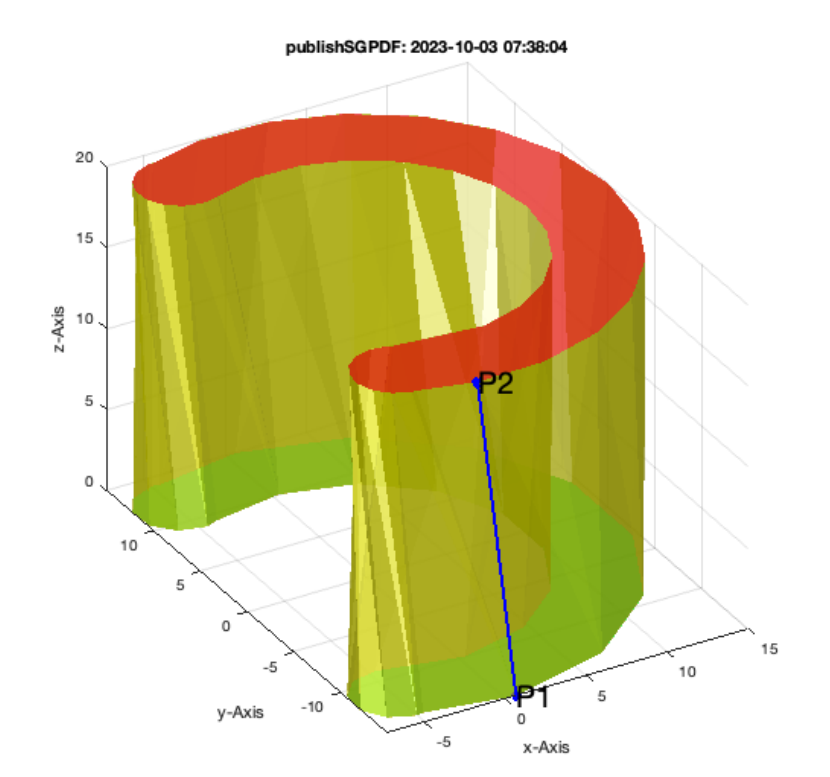

# <span id="page-12-0"></span>**8. Two contours of the similar shape with different number of points**

In case that there are two similar not indentical contours and with a different number of points, again the default values 'length' and 'miny' work almost always perfectly. Even in the case of u-shaped contour.

SGof2CPLz(PLstar(10,11),PLstar(10,50),20); VLFLplotlight(1,0.7);

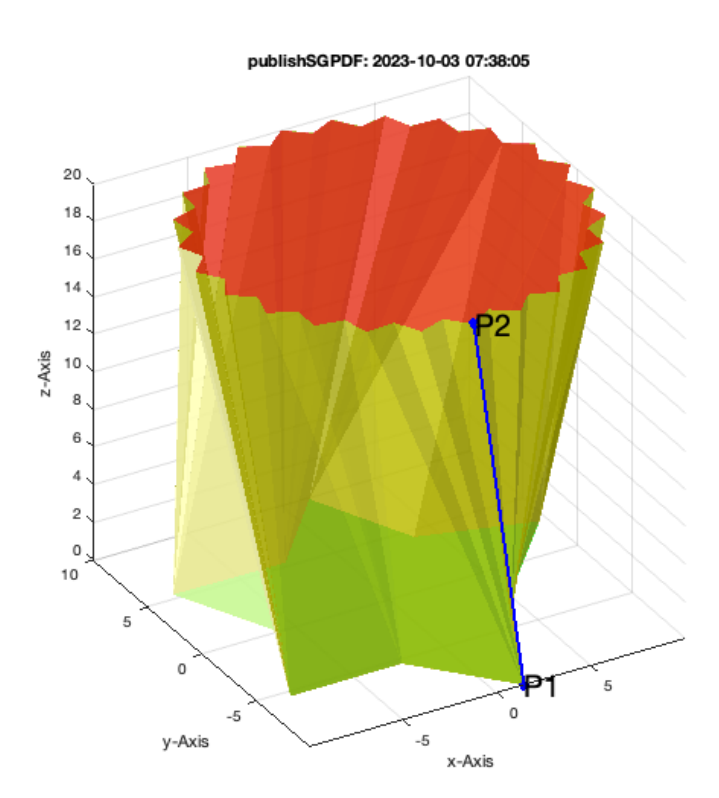

SGof2CPLz(PLcircle(10\*sqrt(2),4),PLcircle(10,40),20); VLFLplotlight(1,0.7);

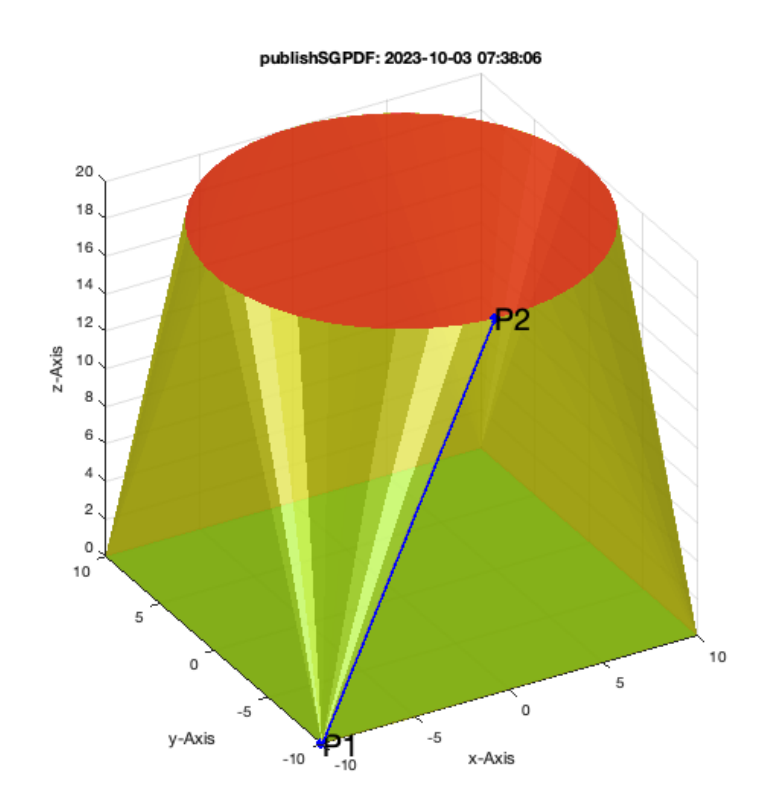

### SGof2CPLz(PLkidney(10,15,pi/0.6,10),PLkidney(8,12,pi/0.6,15),20); VLFLplotlight(1,0.7);

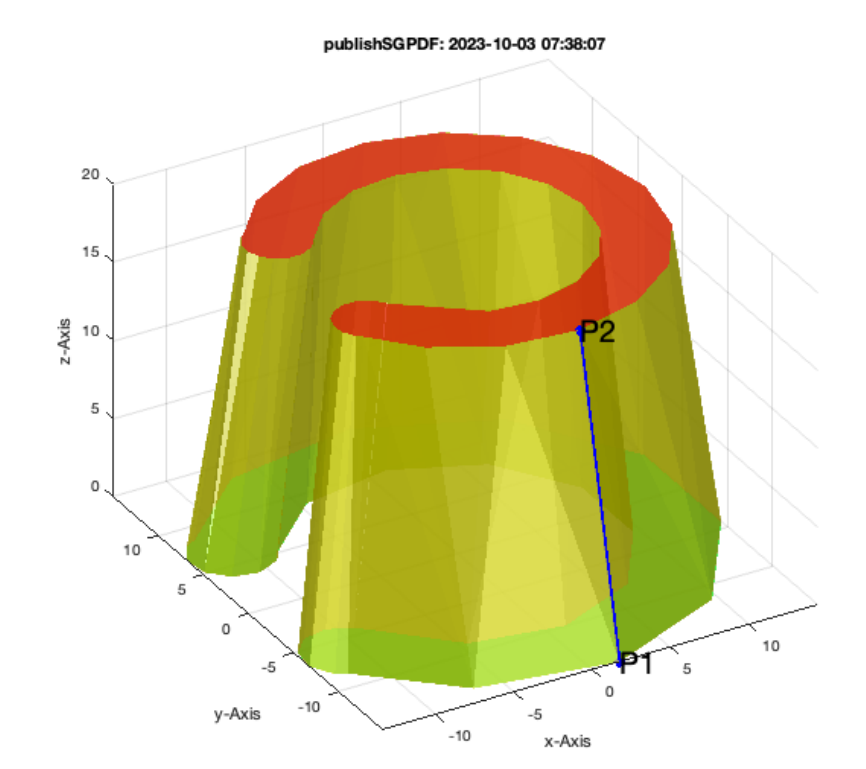

In this case we see that the kidney has different size but the same bending angle of pi/.6.

### <span id="page-15-0"></span>**9. Two contours of the similar shape with different sum of boundary bending angle sum**

In case that the boundary bending angle is greated than 2\*pi (360 degree), the assignment by length and the turning strategy of miny is not the best anymore.

SGof2CPLz(PLkidney(10,15,pi/0.6,10),PLkidney(10,15,pi/0.8,15),20); VLFLplotlight(1,0.7);

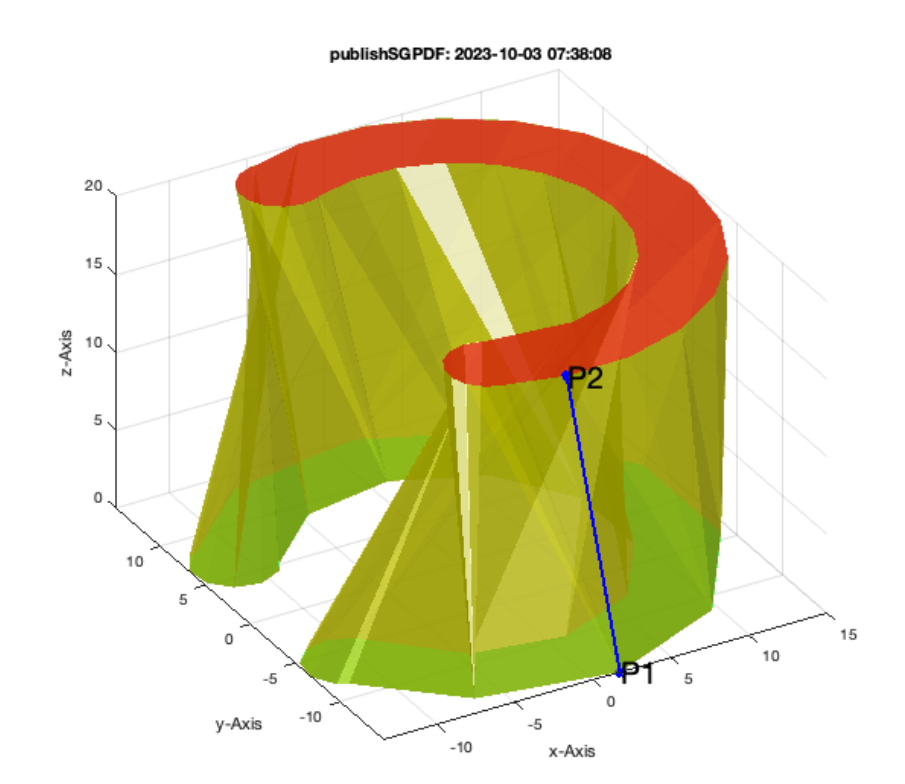

SGof2CPLz(CPLspiral(10,15,2\*pi),CPLspiral(11,14,2.2\*pi),5); VLFLplotlight (1,1);

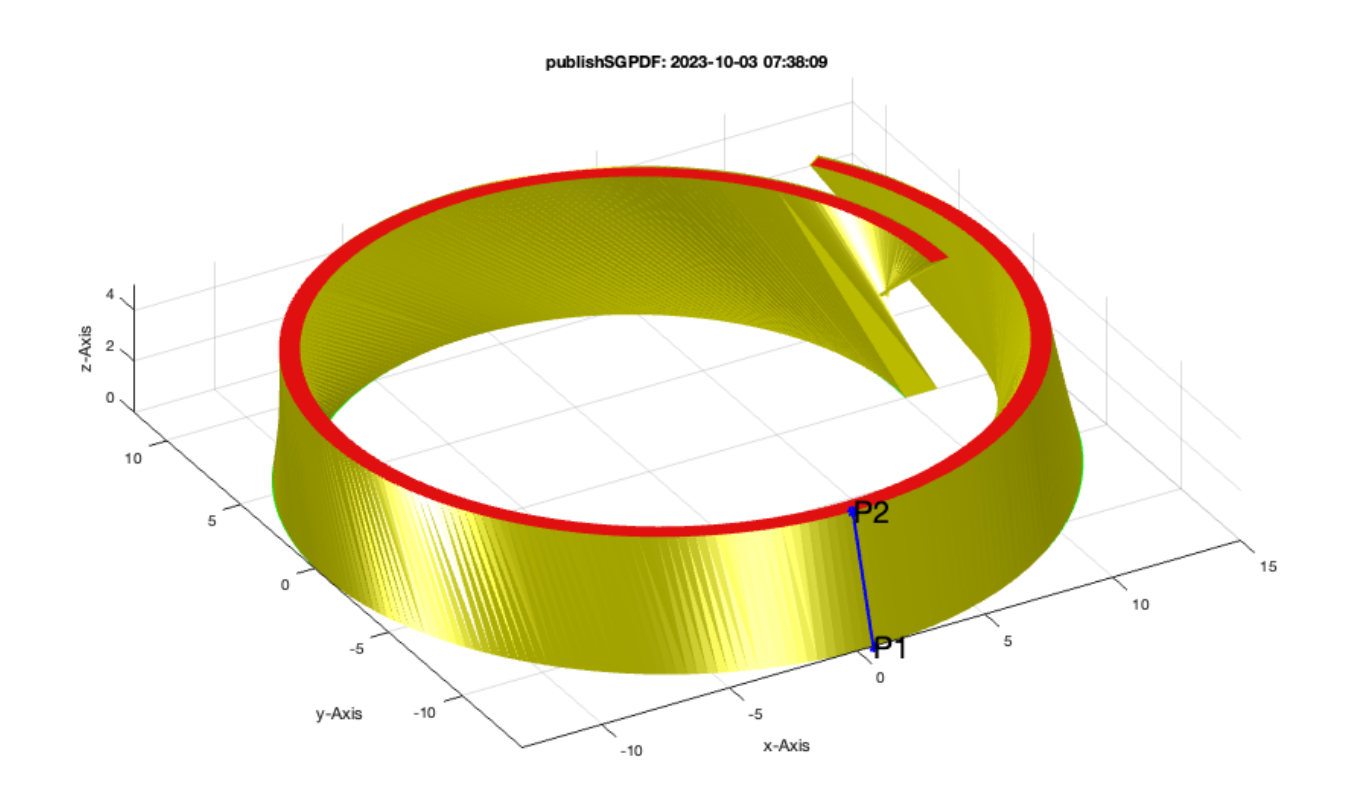

In this case we see malformed solids.

SGof2CPLz(PLkidney(10,15,pi/0.6,10),PLkidney(10,15,pi/0.8,15),20,'angle'); VLFLplotlight(1,0.7);

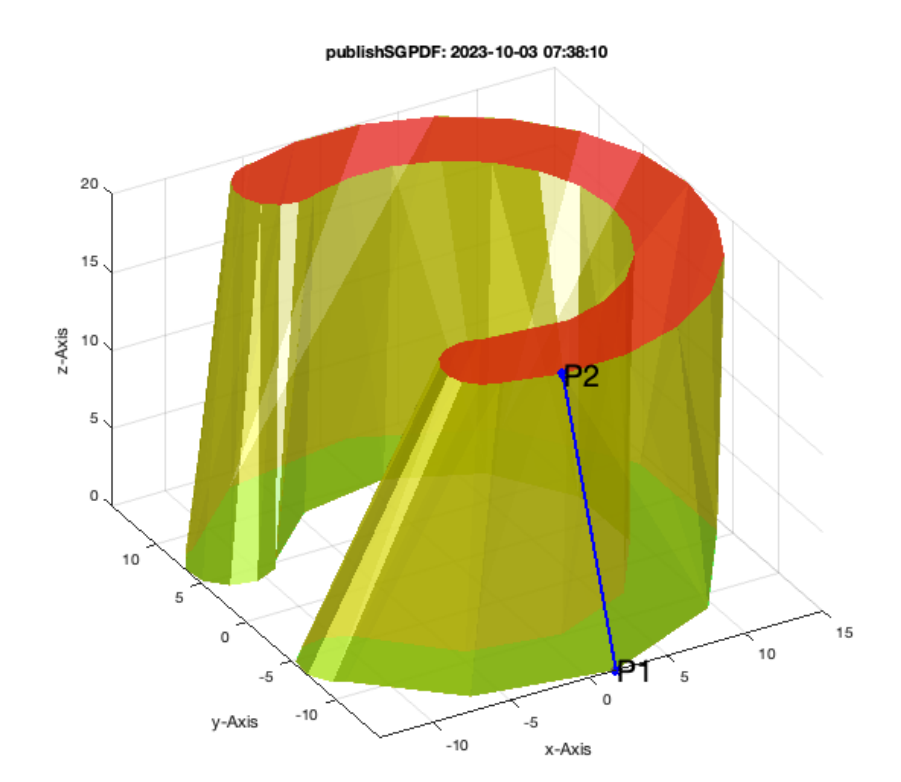

# SGof2CPLz(CPLspiral(10,15,2\*pi),CPLspiral(11,14,2.2\*pi),5,'angle'); VLFLplotlight (1,1);

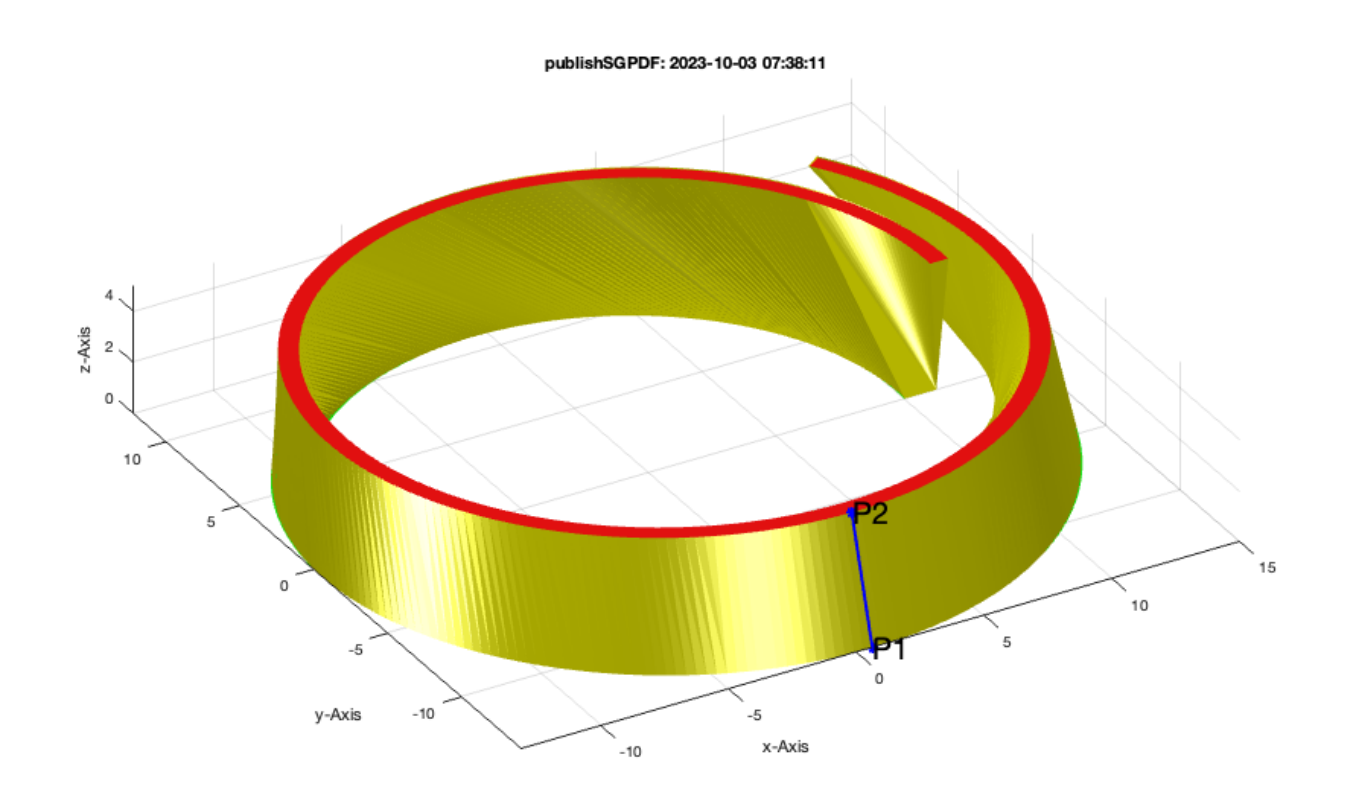

# By using 'angle' instead of 'length', the solids are more what we expected.

SGof2CPLz(PLkidney(10,15,pi/0.6,10),PLkidney(10,15,pi/0.8,15),20,'angle','rot'); VLFLplotlight(1,0.7);

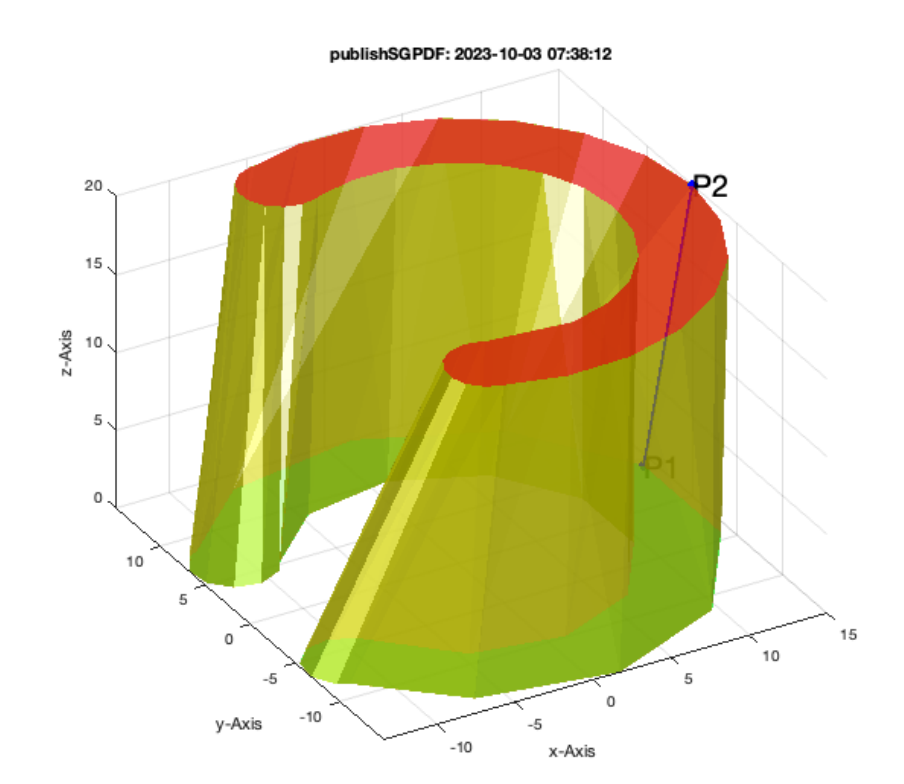

# SGof2CPLz(CPLspiral(10,15,2\*pi),CPLspiral(11,14,2.2\*pi),5,'angle','rot'); VLFLplotlight (1,1);

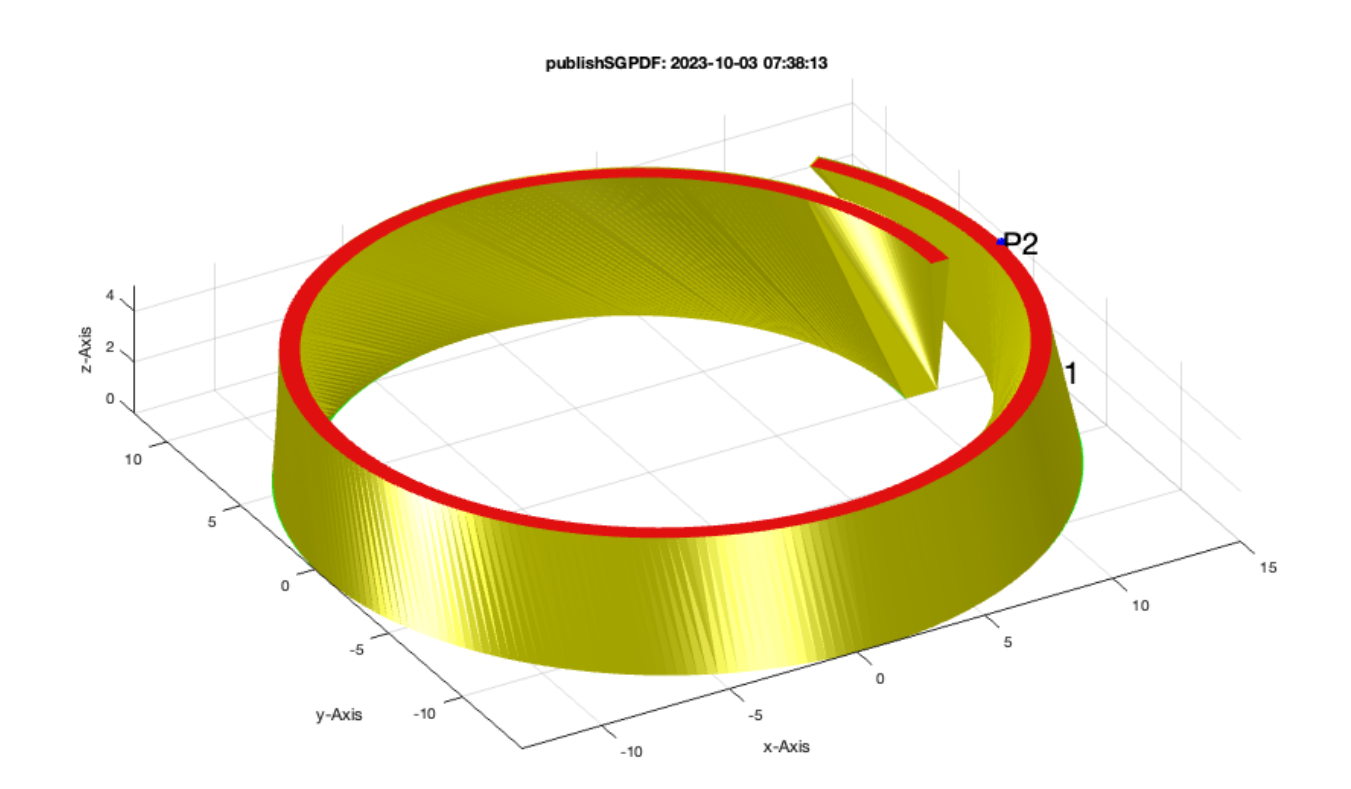

By using 'angle' instead of 'length' AND an explicitly given 1st point assignment, the best result can be achieved.

```
PLA=CPLspiral(10,15,2*pi); PLB=CPLspiral(11,14,2.2*pi);
SGof2CPLz(PLA,PLB,5,'angle',[size(PLA,1) size(PLB,1)]); VLFLplotlight (1,1);
```
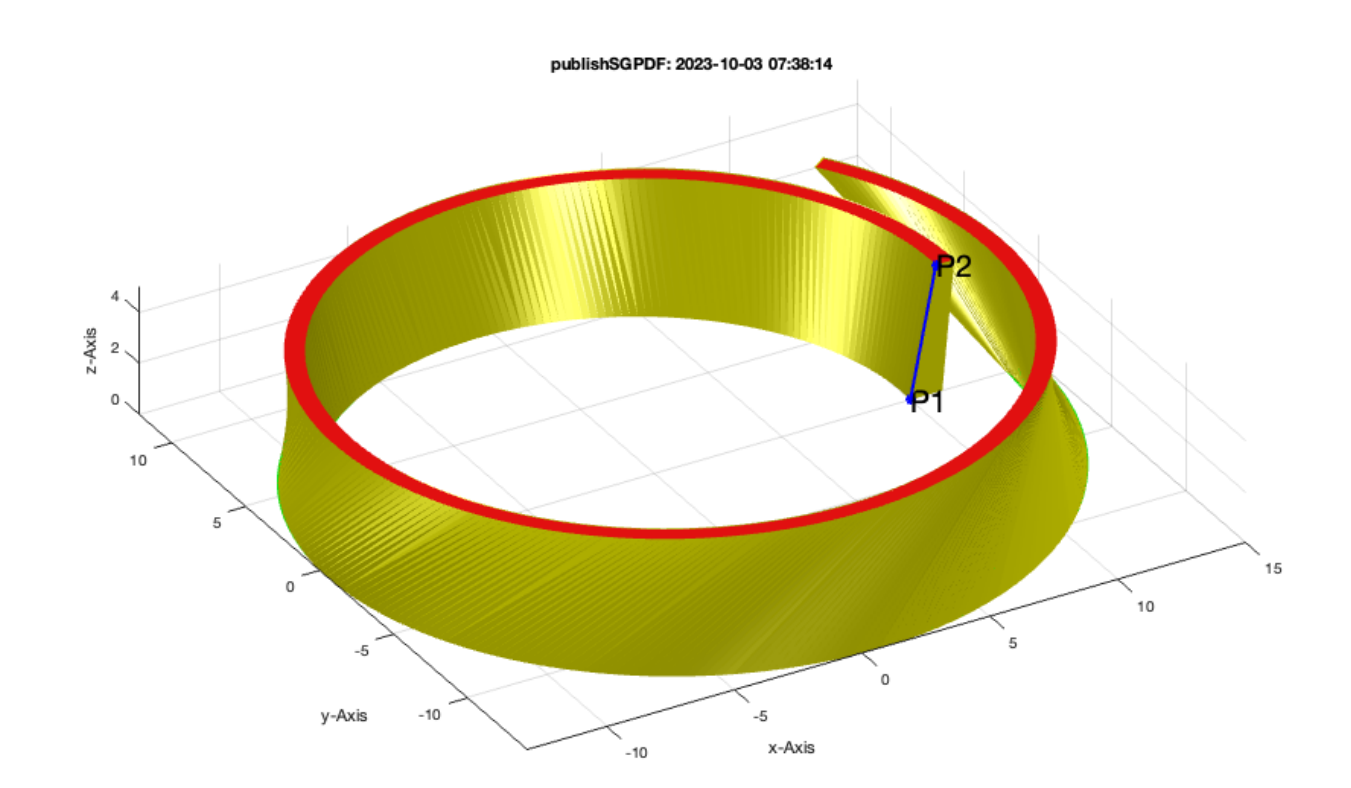

By using 'angle' instead of 'length' AND 'rot' instead of 'miny', the solids are almost what we expected.

#### <span id="page-22-0"></span>**Final remarks on toolbox version and execution date**

#### VLFLlicense

This VLFL-Lib, Rel. (2023-Oct-03), is for limited non commercial educational use only! Licensee: Tim Lueth (Development Version)! Please contact Tim Lueth, Professor at TU Munich, Germany! WARNING: This VLFL-Lib (Rel. ) license will exceed at 06-Jul-2078 07:38:15! Executed 03-Oct-2023 07:38:17 by 'timlueth' on a MACI64 using Mac OSX 13.6 | R2023a Update 5 | SG-Lib 5.4 ======================================== Used Matlab products: ====================================== distrib\_computing\_toolbox map\_toolbox matlab

=====================================================================================================

- *Tim Lueth, tested and compiled on OSX 10.7.5 with Matlab 2014b on 2015-10-03*
- \_\_\_\_\_\_\_\_\_, executed and published on 64 Bit PC using Windows with Matlab 2015a on 2015-xx-xx\_

*[Published with MATLAB® R2023a](https://www.mathworks.com/products/matlab/)*